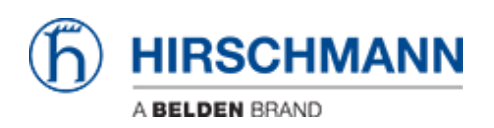

[Base de Conhecimento](https://hirschmann-support.belden.com/pt-BR/kb) > [Products](https://hirschmann-support.belden.com/pt-BR/kb/products) > [HiOS](https://hirschmann-support.belden.com/pt-BR/kb/hios) > [IGMP Proxy configuration](https://hirschmann-support.belden.com/pt-BR/kb/articles/igmp-proxy-configuration)

IGMP Proxy configuration

- 2018-02-22 - [HiOS](https://hirschmann-support.belden.com/pt-BR/kb/hios)

This lesson explains the IGMP Proxy configuration. This feature is available on HiOS 3S devices.

IGMP Proxy is a router function to forward MC streams in an easy way on devices without MC routing capabilities.

Scenario

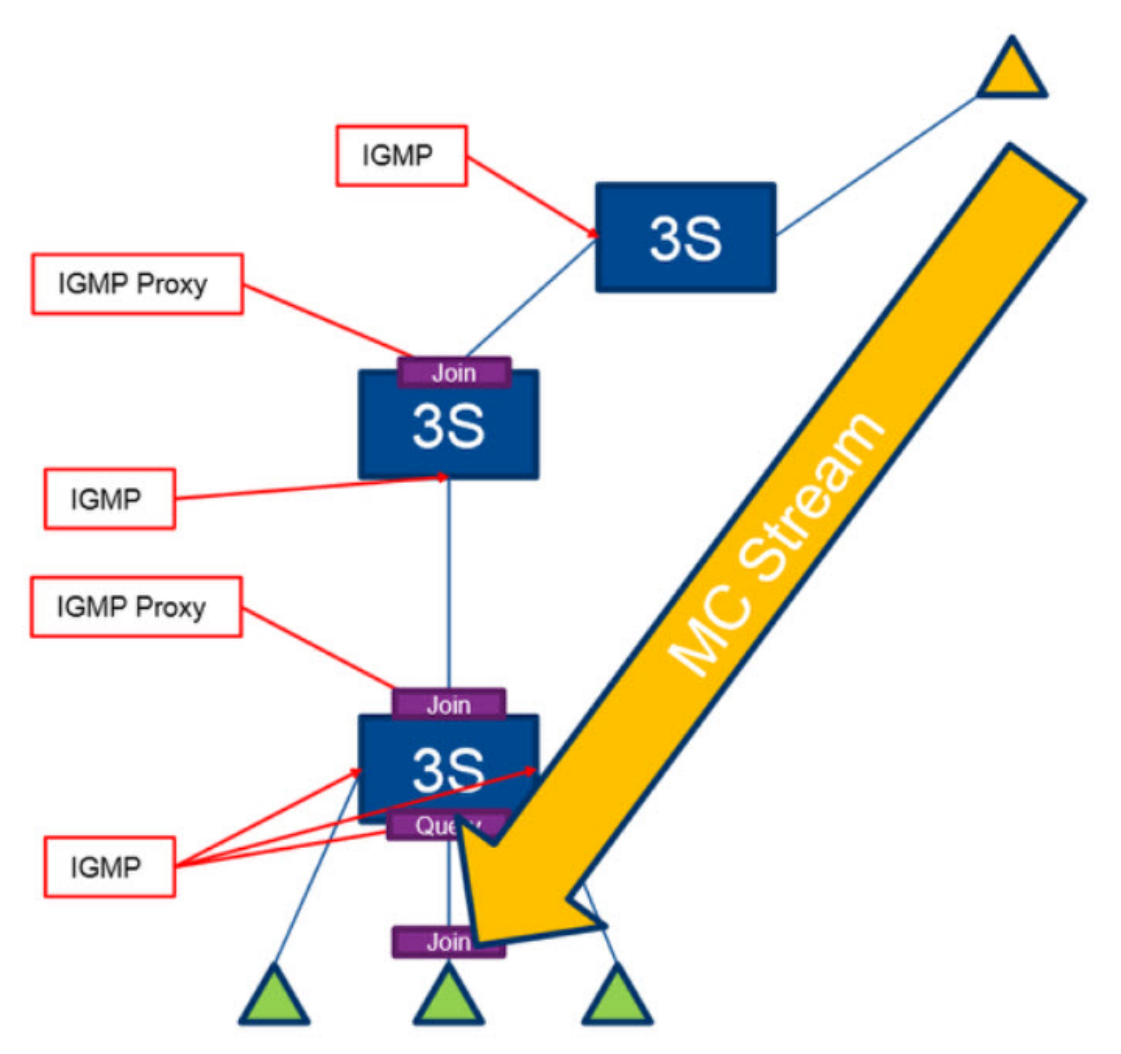

IGMP is needed on the consumer interfaces so the router collects joins from the consumers. IGMP Proxy then forwards the joins to the interface where the producer is located. With IGMP Proxy MC streams can be forwarded in one direction only.

Router Interface Configuration

| File Tools                                                                                                    |                                    |  |   |                                    |                 |                             |    |                   |                                  |                  |                                     |               |  |
|----------------------------------------------------------------------------------------------------|------------------------------------|--|---|------------------------------------|-----------------|-----------------------------|----|-------------------|----------------------------------|------------------|-------------------------------------|---------------|--|
| Crime 4                                                                                                    |                                    |  |   |                                    |                 |                             |    |                   |                                  |                  |                                     |               |  |
| 9.200200                                                                                                    |                                    |  |   |                                    |                 |                             |    |                   |                                  |                  |                                     |               |  |
| The Basic Settings<br><b>O</b> System<br><b>Bletwork</b>                                                                                                    | <b>HIRSCHMANN</b><br>Configuration |  |   |                                    |                 |                             |    |                   |                                  |                  |                                     |               |  |
| <b>Software</b><br>LoadSave                                                                                                    | Port                               |  |   | Name Portion Port Status P.Address |                 | <b>Network</b>              |    | Routing Proxy ARP | Neldirected<br><b>Broadcasta</b> | <b>UTG Value</b> | <b>KWP</b><br>Unreachables Redrocts | <b>KWP</b>    |  |
| <b>Gir External Memory</b>                                                                                                    | tit.                               |  | 똜 |                                    | 0.0.0.0         | 0.0.0.0                     |    |                   |                                  | tikée)           |                                     | $\frac{2}{3}$ |  |
| <b>D</b> Port                                                                                                    | $\overline{16}$                    |  |   |                                    | 0000            | 0.0.0.0                     |    |                   |                                  | <b>ISCO</b>      | $\frac{1}{2}$                       |               |  |
| <b>Bastart</b>                                                                                                    | $10-$                              |  | 퐄 |                                    | 0.0.0.0         | 0.0.0.0                     |    |                   |                                  | 1800             | $\frac{2}{3}$                       | $\frac{2}{3}$ |  |
| Time                                                                                                    | 114                                |  |   |                                    | 0.0.0.0         | 0.0.0.0                     |    |                   |                                  | 1500             |                                     |               |  |
| Device Security                                                                                                    | $\frac{16}{16}$                    |  | 즣 | w                                  | 192.198.10.55   | 255 255 255 0               | u, |                   |                                  | 1500             | $\frac{2}{3}$                       | $\frac{2}{3}$ |  |
| Network Security                                                                                                    | <b>SIT</b>                         |  |   |                                    | 0.0.0.0         | 0.0.0.0                     |    |                   |                                  | <b>ISCO</b>      |                                     |               |  |
| <b>iii 30</b> Switching                                                                                                    | 16                                 |  | 종 |                                    | 0000<br>0.0.0.0 | 0.0.0.0<br>0.0.0.0          |    |                   |                                  | 1500<br>1500     | $\frac{1}{2}$                       | $\frac{1}{4}$ |  |
| <b>GB Routing</b>                                                                                                    | 191                                |  |   |                                    | 0.0.0.0         | 0.0.0.0                     |    |                   |                                  | 1500             |                                     |               |  |
| <b>O</b> Global                                                                                                    | <b>M13</b>                         |  | Ş |                                    | 0.2.0.0         | 0.0.0.0                     |    |                   |                                  | 1500             | ÿ                                   | $\frac{1}{2}$ |  |
| <b>E</b> Interfaces                                                                                                    | 5/65                               |  |   |                                    |                 | 192.168.99.55 255.255.255.0 |    |                   |                                  | <b>HEGE</b>      |                                     | V             |  |
| ÐI<br>configuratio<br>由 要 488<br><b>Ca</b> Router Discovery<br>$Q$ Fig.<br><b>G</b> DSPF<br><b>Routing Table</b><br><b>Tracking</b><br><b>El L3 Retey</b><br>Loopback Interfac<br><b>Multicast Routing</b><br>(B) L3-Redundancy<br><sup>6</sup> Degrastice<br>Advanced<br><b>D</b> O Help |                                    |  |   |                                    |                 |                             |    |                   |                                  |                  |                                     |               |  |

Example router interface configuration

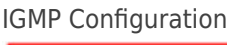

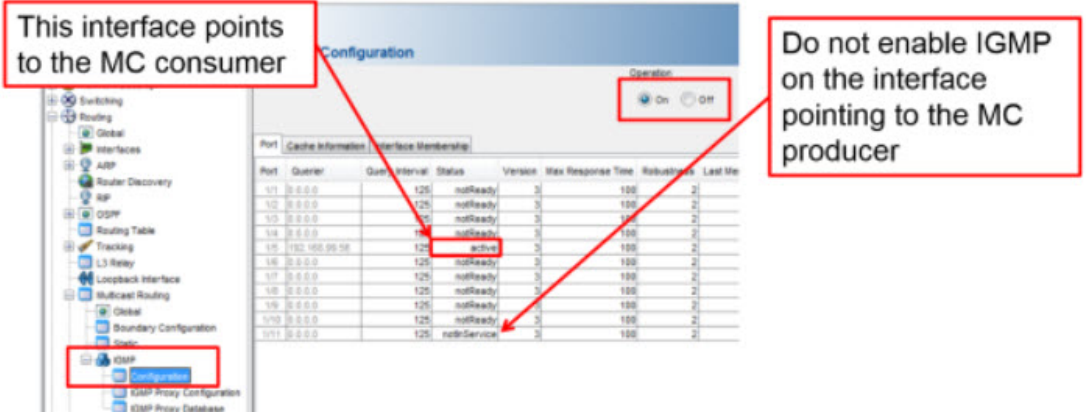

Enable IGMP on the interface where the consumer is connected

IGMP Proxy Configuration

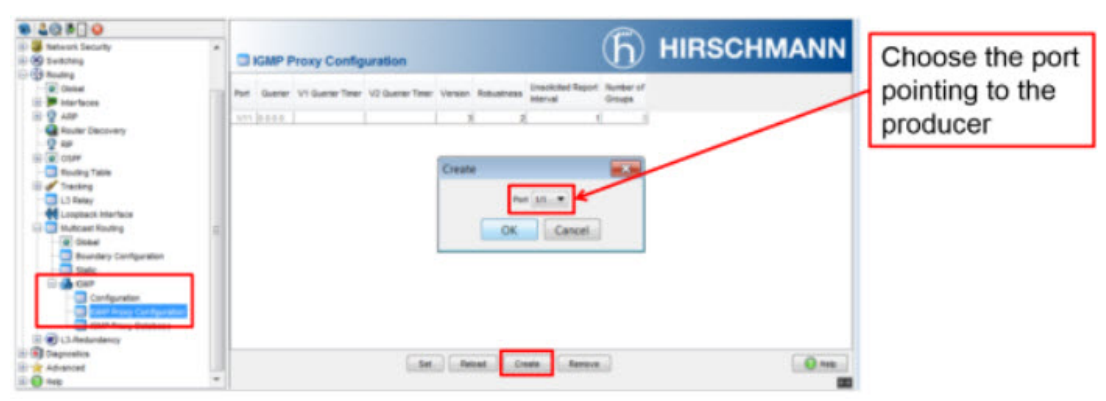

Enable IGMP Proxy on the port pointing to the multicast producer. Repeat the steps in case you have multiple devices in a chain.